# Lab 3: WebXR

CS410/510: VR/AR Development Ehsan Aryafar earyafar@pdx.edu Sam Shippey sshippey@pdx.edu

- Introduction
- WebXR Emulator
- A-Frame
- JavaScript
- WebGL
- ThreeJS
- BabylonJS and TypeScript

- WebXR is a technology which enables developers to build VR applications on the web beyond simulated desktops
- Full games can be built into the browser

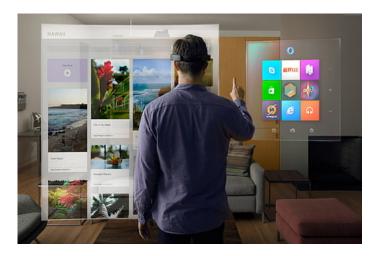

#### This lab

- Brief introduction to many different technologies
- Quick, non-graded, optional demo(s)
- This is probably a totally different workflow if you're unfamiliar with web development, so don't worry if you feel lost

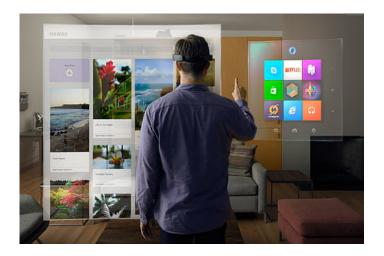

- VR ecosystem is very large
- Many different headsets: 3DoF/6DoF
- Many operating systems: Windows, Linux, OSX, Android, iOS…
- Many underlying libraries: OpenXR, OpenVR/SteamVR, Oculus...

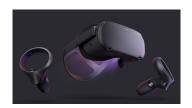

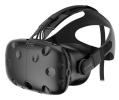

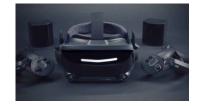

5

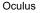

- VR ecosystem is full of competing, not cooperating technologies
- Underlying libraries are different enough that different ports must be developed
- Underlying libraries must be ported to different operating systems
- Different headsets have different capabilities

- This problem is not unique to VR
- Common solution: Put everything in a browser, export app later (ideally as a "native web app") if ever
- Examples
  - Chat/IM platforms (Slack, Discord, Element, Zulip...)
  - Email clients (gmail, web clients)
  - Games (agar.io)
- Browsers run on basically all operating systems/hardware

- WebXR: Render 3d scenes and pass through VR pipeline
- Ways to interact with this
  - A-Frame: Very simple HTML-only library for rendering 3d shapes and meshes
  - ThreeJS: JavaScript 3d rendering library, has VR interaction tools
  - BabylonJS: TypeScript rendering library, has a VR mode

- Introduction
- WebXR Emulator
- A-Frame
- JavaScript
  - WebGL
  - ThreeJS
  - BabylonJS and TypeScript

### WebXR Emulator

- Web browser extension that works on both Chrome and Firefox
- Works by adding a new tab to the inspector
- Right click in website using WebXR -> Inspect -> Select WebXR Emulator

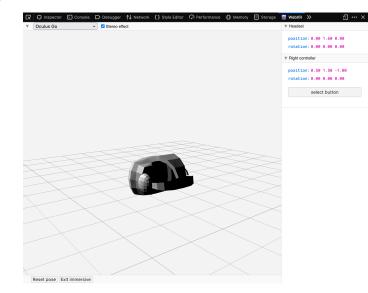

10

- Introduction
- WebXR Emulator
- A-Frame
- JavaScript
  - WebGL
  - ThreeJS
  - BabylonJS and TypeScript

- Very simple, easy to use HTML-only library for webXR
- <u>https://aframe.io,</u>
   <u>https://glitch.com/~aframe</u>
- JavaScript can interact with HTML, so we can manipulate it from there

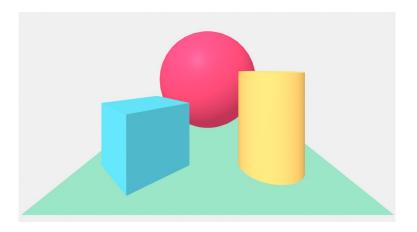

• Example code, note HTML-style open/close braces

| 1  | html                                                                                                    |
|----|----------------------------------------------------------------------------------------------------|
| 2  | <html> Import A-Frame</html>                                                                             |
| 3  | <head></head>                                                                                            |
| 4  | <script <pre="">script src="https://aframe.io/releases/1.4.1/aframe.min.js"></script>                    |
| 5  |                                                                                                    |
| 6  | <body> Built-in meshes</body>                                                                            |
| 7  | <a-scene></a-scene>                                                                                      |
| 8  | <a-box <del="">position="-1_0.53" rotation="0 45 0" color="#4CC3D9"&gt;</a-box>                          |
| 9  | <a-sphere color="#EF2D5E" position="0 1.25 -5" radius="1.25"></a-sphere>                                 |
| 10 | <pre><a-cylinder color="#FFC65D" height="1.5" position="1 0.75 -3" radius="0.5"></a-cylinder></pre>      |
| 11 | <pre><a-plane color="#7BC8A4" height="4" position="0 0 -4" rotation="-90 0 0" width="4"></a-plane></pre> |
| 12 | <a-sky <i="">color="#ECECEC"&gt;</a-sky>                                                                 |
| 13 |                                                                                                    |
| 14 |                                                                                                    |
| 15 |                                                                                                    |

- Workflow
  - Import A-Frame by adding the <script> tag shown on previous slide
    - Can also host locally
  - Build website with <a-scene> embedded somewhere in it
  - Write description of scene in tag
  - Manipulate scene with JavaScript/generate scene with serverside rendering/etc

#### • More example code: Loading models

<script src="https://aframe.io/releases/1.4.1/aframe.min.js"></script></script></script></script>

- 2 <a-scene background="color: #ECECEC">
- 3 <a-assets>
  - <a-asset-item id="cityModel" src="https://cdn.aframe.io/test-models/models/glTF-2.0/virtualcity/VC.gltf"></a-asset-item>
- </a-assets>
- 6 <a-entity gltf-model="#cityModel" modify-materials></a-entity>
- </a-scene>

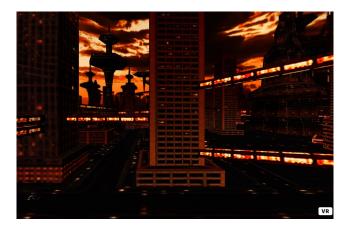

#### • Demo

- Create a similar scene to the first one, with different 3d objects
- Use the WebXR emulator to view your scene
- Steps:
  - Create a file called "demo-1.html"
  - Add boilerplate
  - Add objects
  - <a-shape></a-shape>

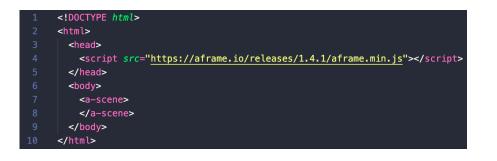

- Introduction
- WebXR Emulator
- A-Frame
- JavaScript
  - WebGL
  - ThreeJS
  - BabylonJS and TypeScript

### JavaScript

- JavaScript is a commonly used programming language that runs in browsers
- Originally meant to allow interactivity on webpages it has now spread to the backend as well (through nodejs)

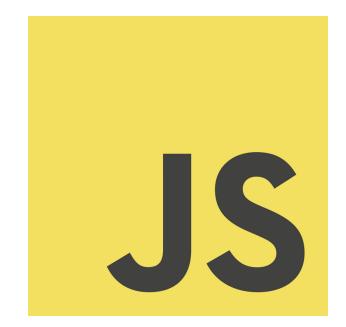

### JavaScript

- <script></script> tags in html
- Basic syntax:
  - let x = 2;
  - let str = 'string';
  - if (value) { ... } else { ... }
  - function f(x\_1, x\_2 ... x\_n) { return x\_1+x\_2; }
- These are ungraded, you don't have to know JavaScript, but it's not that hard to pick up

- Introduction
- WebXR Emulator
- A-Frame
- JavaScript
- WebGL
- ThreeJS
- BabylonJS and TypeScript

#### WebGL

- HTML5 introduced the <canvas> element allowing for the drawing of arbitrary 2d graphics on webpages
- WebGL (<u>Web Graphics Library</u>) is an extension of the notion of the canvas that allows for 3d rendering

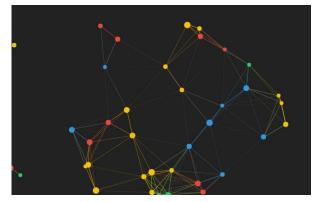

Moving canvas drawing https://codepen.io/indieklem/pen/mdJONg

- Introduction
- WebXR Emulator
- A-Frame
- JavaScript
- WebGL
- ThreeJS
- BabylonJS and TypeScript

#### ThreeJS

- Underlying library of A-Frame
- Includes much more detail for manipulating camera controls
- Potentially much more complicated workflow

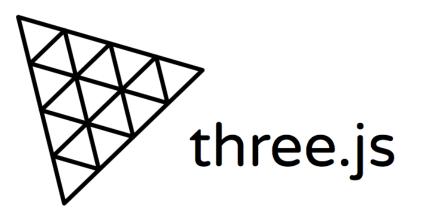

#### ThreeJS

#### • Example code

https://github.com/mrdoob/three.js/blob/master/examples/webxr\_vr\_ballshooter.html

| <pre>scene = new THREE.Scene();</pre>                                                                                                    | for ( let i = 0; i < 200; i ++ ) {                                                                                                    |
|----------------------------------------------------------------------------------------------------|----------------------------------------------------------------------------------------------------|
| <pre>scene.background = new THREE.Color( 0x505050 );</pre>                                                                                          | <pre>const object = new THREE.Mesh( geometry, new THREE.MeshLambertMaterial( { color: Math.random() * 0xffffff } ) );</pre>                                                                                                    |
| <pre>camera = new THREE.PerspectiveCamera( 50, window.innerWidth / window.innerHeight, 0.1, 10 );<br/>camera.position.set( 0, 1.6, 3 );</pre>       | <pre>object.position.x = Math.random() * 4 - 2;<br/>object.position.y = Math.random() * 4;<br/>object.position.z = Math.random() * 4 - 2;</pre>                                                                                                    |
| <pre>room = new THREE.LineSegments(     new BoxLineGeometry( 6, 6, 6, 10, 10, 10 ),     new THREE.LineBasicMaterial( { color: 0x808080 } ) );</pre> | <pre>object.userData.velocity = new THREE.Vector3();<br/>object.userData.velocity.x = Math.random() * 0.01 - 0.005;<br/>object.userData.velocity.y = Math.random() * 0.01 - 0.005;<br/>object.userData.velocity.z = Math.random() * 0.01 - 0.005;</pre>                                                                                   |
| <pre>room.geometry.translate( 0, 3, 0 );</pre>                                                                                                    | <pre>room.add( object );</pre>                                                                                                    |
| <pre>scene.add( room );</pre>                                                                                                    | }                                                                                                    |
| <pre>scene.add( new THREE.HemisphereLight( 0x606060, 0x404040 ) );</pre>                                                                            | //                                                                                                    |
| <pre>const light = new THREE.DirectionalLight( 0xffffff );<br/>light.position.set( 1, 1, 1 ).normalize();<br/>scene.add( light );</pre>             | <pre>renderer = new THREE.WebGLRenderer( { antialias: true } );<br/>renderer.setPixelRatio( window.devicePixelRatio );<br/>renderer.setSize( window.innerWidth, window.innerHeight );<br/>renderer.outputEncoding = THREE.sRGBEncoding;<br/>renderer.xr.enabled = true;<br/>desumpet heidy approxphild(bild( spaderer domElement );</pre> |
| <pre>const geometry = new THREE.IcosahedronGeometry( radius, 3 );</pre>                                                                             | document.body.appendChild( renderer.domElement );                                                                                                    |

24

#### ThreeJS

#### Workflow

- Import ThreeJS (see below)
- Add script tag with your code
- Build out on top of this

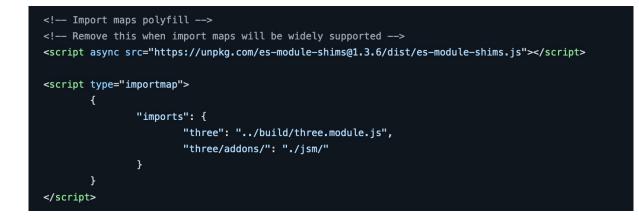

- Introduction
- WebXR Emulator
- A-Frame
- JavaScript
- WebGL
- ThreeJS
- BabylonJS and TypeScript

# TypeScript

- Typed language that compiles to JavaScript
- JavaScript is very weakly typed and this can make development hard
- Typescript solves this at the cost of introducing another compilation step.

|--|

# TypeScript

- All legal JavaScript is legal TypeScript
  - TypeScript is a *superset* of JavaScript
- If you know JavaScript, you can start adding Types to your existing code and it will compile correctly.

# TypeScript

- Workflow
  - Take a JavaScript project, add tsconfig.json
    - Contains compiler options
  - Run compiler on TypeScript file
  - Get out JavaScript file of the same name

## BabylonJS

Similar library to ThreeJS with support for TypeScript

30

Almost exactly the same workflow

```
var createScene = function () {
  var scene = new BABYLON.Scene(engine);
```

// Add a camera to the scene and attach it to the canvas
// Add a lights to the scene

//Your Code

return scene;